#### [Translated from English to Romanian - www.onlinedoctranslator.com](https://www.onlinedoctranslator.com/en/?utm_source=onlinedoctranslator&utm_medium=pdf&utm_campaign=attribution)

## **Songee**

## **PRISA SMART WIFI**

Model: Sonoff S26

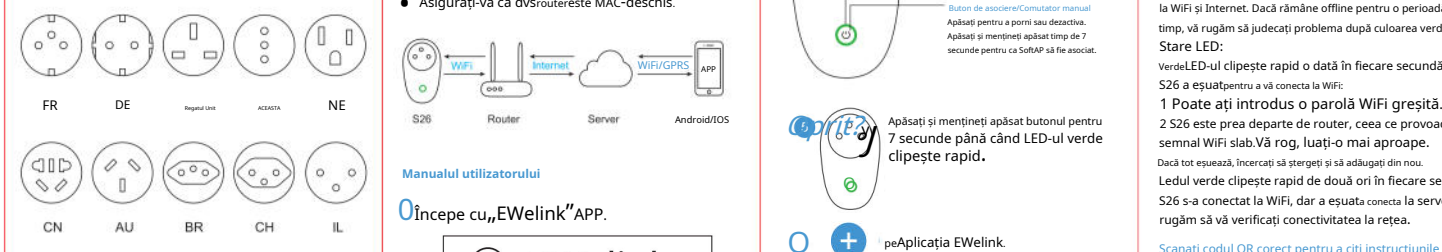

Tensiune de intrare: 100-240V AC 50/60Hz Tensiune de ieșire: 100-240V AC 50/60Hz Max. sarcină: 2200W/10A Standard WiFi: 2.4 GHz b/g/n  $\bigcup$  Oînregistrați un cont EWelink.

- **0**Denumiți-vă dispozitivul pentru a finaliza.<br>
Episopoticistic inteligenttelefonul sau tableta are **are alian inteligent and tableta** are **alian inteligent and tableta** are **alian inteligent and tableta** are **alian inteli**
- Aveți parola WiFi corectă.
- Trebuie să aveți telefonul inteligent sau tableta dvs acces avert neieronul interligent sau tableta avs<br>
acces la APP Store, Google Play.<br> **ACCES ID** APP Store, Google Play.
- Asigurați-vă că dvsroutereste MAC-deschis.

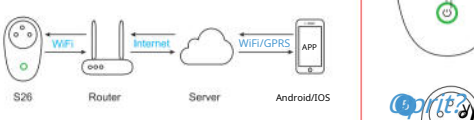

### **Manualul utilizatorului** O

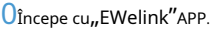

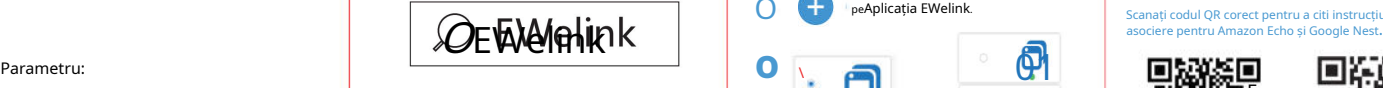

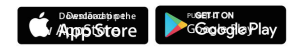

0Dacă aveți EWelinkcont, doar conectați-vă.

## **Lista de verificare înainte de a utiliza dispozitivul** 0Conectați S26 la priza, alimentați-l sus. LED-ul verde WiFi va clipi. conectat la un WiFi 2.4G cu internet.

 $\circ$ 

C.

#### priza este pornită. Verde intermitent rapid: SoftAP urmează să fie asociat. Verde continuu: Online pentru a fi controlat. Buton de asociere/Comutator manual Apăsați pentru a porni sau dezactiva. Apăsați și mențineți apăsat timp de 7 secunde pentru ca SoftAP să fie asociat. Stare LED:

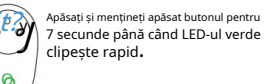

## O peAplicația EWelink.

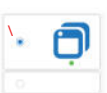

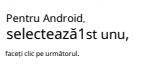

# 0**)**

#### Pentru IOS,selectează metoda de împerechere conform LED-ului felul clipind.

**0**Introduceți SSID-ul și parola WiFi.

 $0$ Când LED-ul WiFi este aprins, dispozitivul e online. Începeți să controlați acum!

R: Noul dispozitiv adăugat are nevoie de 1-2 minute pentru conectare la WiFi și Internet. Dacă rămâne offline pentru o perioadă lungă de timp, vă rugăm să judecați problema după culoarea verde

WIFI/GPRS APP **VerdeLED-ul clipește rapid o dată în fiecare secundă:** S26 a eșuatpentru a vă conecta la WiFi:

> 2 S26 este prea departe de router, ceea ce provoacă un semnal WiFi slab.Vă rog, luați-o mai aproape.

Dacă tot eșuează, încercați să ștergeți și să adăugați din nou. Ledul verde clipește rapid de două ori în fiecare secundă: S26 s-a conectat la WiFi, dar a eșuata conecta la server. Vă rugăm să vă verificați conectivitatea la rețea.

Scanați codul QR corect pentru a citi instrucțiunile de

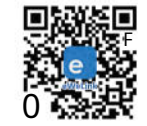

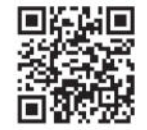

Scanează cătreDescarca EWelink aplicație gratuită

Scanați pentru a citi ghid V1.3 enterpretatus enterpretatus enterpretatus enterpretatus enterpretatus enterpretatus enterpretatus enterpretatus detaliat al utilizatorului

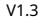